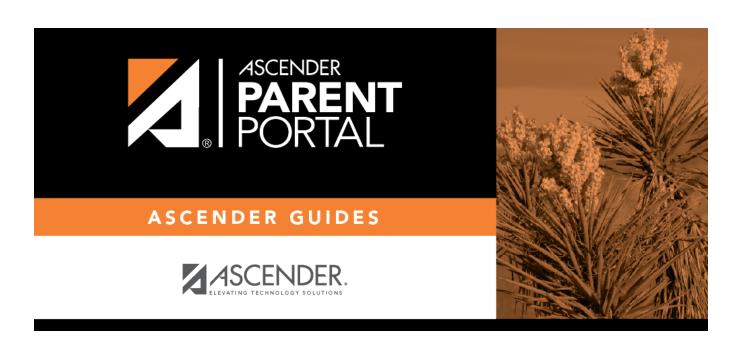

**Admin - Custom Forms - Create Custom Form** 

## **Table of Contents**

| Admin - | <b>Custom Forms</b> | - Create New Fo | rm |      | 1 |
|---------|---------------------|-----------------|----|------|---|
| Минин   | Castolli i Ollis    | CICALC IICW I O |    | <br> |   |

# **Admin - Custom Forms - Create New Form**

### ASCENDER ParentPortal Admin > Custom Forms > Create New Form

This page is only available to users who log on to ASCENDER ParentPortal with a district-level administrator account.

This page allows administrative users to create customized forms that can be used during Student Enrollment and Online Registration.

| Steh 1                        |  |
|-------------------------------|--|
| Form Properties:              |  |
| ☐ Add the form.               |  |
| Form Name                     |  |
| Form Description/Instructions |  |
| Campus                        |  |
| Form Visibility               |  |
| Click <b>Next</b> .           |  |

### Step 2

### **Add Questions:**

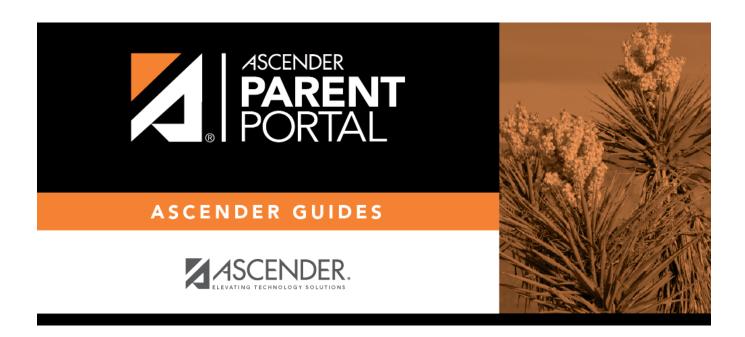

## **Back Cover**